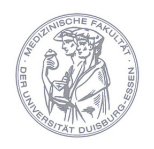

# **Organisatorischer Ablauf - iPad-Klausur**

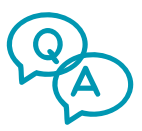

# **Fragen-Eingabe**

- Die Prüfungsfragen-Koordinatoren geben die Fragen in das IMS-System ein.
- Sie kennzeichnen diese unter "Bemerkung" mit dem Fächerkürzel und dem Semester.

### *Beispiel: Q5 WiSe 23/24*

- Fragen müssen **bis 14 Tage** vor Prüfungsdurchführung im IMS-System eingetragen werden.
- Die Klausur wird seitens der Fakultäts-IT mit den gekennzeichneten Fragen erstellt.
- Ein PDF-Entwurf wird ans Fach gesandt und nach Überprüfung seitens des Faches freigegeben.

Falls noch nicht vorhanden, erhalten die Prüfungsfragen-Koordinatoren Zugang zum IMS-System von UCAN.

Bitte senden Sie eine Mail an [studiendekanat@uk-essen.de](mailto:studiendekanat@uk-essen.de) mit dem Betreff "Zugang IMS-System"

# **Tutorials**

[Anlegen eines Items](https://cloud.uk-essen.de/f/e729eda7615e47e3ba06/)

[Leitfaden zur Benutzung des IMS-Systems](https://cloud.uk-essen.de/f/e80c2106954d4ae5af7c/)

[Item-Typen](https://cloud.uk-essen.de/f/e5fcc3966d384356926e/)

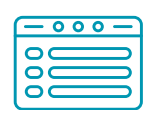

# **Prüfungsmodalitäten festlegen**

#### **Variante Boarding**

#### *(Für Einzelklausuren empfohlen)*

- $\circ$  Prüfling legt Studierendenausweis vor und es erfolgt eine automatische Anwesenheitskontrolle und Einchecken in die App.
- $\circ$  Die Prüflinge nehmen das iPad zusammen mit der einseitigen Belehrung mit zum Platz.
- $\circ$  Belehrung könnte auch am Platz ausliegen, um Rudelsitzen zu vermeiden.

Einlass muss mindestens 30 Minuten vor Klausurbeginn erfolgen.

#### **Variante QR-Code mit Sitzplatz**

 *(Bei Klausuren mit hoher Teilnehmerzahl & Klausurzusammenschlüssen, wenn eine Anwesenheitskontrolle separat erfolgen soll)* 

- $\circ$  Vorab muss dem Studierenden über OpenCampus sein Sitzplatz mitgeteilt werden.
- $\circ$  Der QR-Code mit Belehrung liegt am Sitzplatz zusammen mit dem iPad aus.
- o Das Klausuraufsichtspersonal verteilt die QR-Codes und iPads selbstständig.
- Eine separate Anwesenheitskontrolle muss erfolgen.
- $\circ$  Ein erneutes Einloggen in die Prüfungen ist während der Schreibezeit möglich.

#### **Variante QR-Code mit Boarding**

 *(Bei Klausurzusammenschlüssen empfohlen)*

- o Vorab wird seitens der Fakultäts-IT der QR-Code einem iPad zugeordnet.
- Farbliche Zuordnung zum iPad-Wagen *(Optional mit Sitzplatz)*
- Der Prüfling erhält QR-Code und iPad beim Boarding.
- $\circ$  Ein erneutes Einloggen in die Prüfungen ist während der Schreibezeit möglich

Ein An- & Abmelden von Prüfungen ist für die Studierenden bis 14 Tage vor der Prüfung möglich. Über diesen Stichtag hinaus sollte keine An- & Abmeldung mehr erfolgen. Sonderfälle sind hier bitte an alle Beteiligten zu kommunizieren.

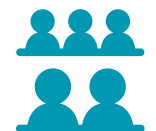

### **SHK-Zuweisung**

- Je nach Anzahl der Prüflingen stehen SHKs zur Verfügung, die das Boarding durchführen.
- Die SHKs sind **NUR** für das iPad-Management zuständig.
- Die SHKs sind **KEINE** Klausuraufsichten und verlassen nach einiger Zeit den Raum.

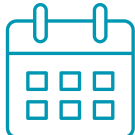

### **Prüfungstag**

- Die Fakultäts-IT ist mit den iPad-Wagen und den zugeteilten SHKs spätestens 45 Minuten vor Klausurbeginn vor Ort.
- Unabhängig von der gewählten Variante sind zu Beginn der Prüfung 2-3 SHKs im Raum, um eventuelle Bedienungsfehler zu unterstützen und zu beheben.
- Die SHKs sind **KEINE** Klausuraufsichten und verlassen nach einiger Zeit den Raum.

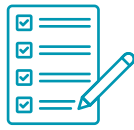

# **Prüfungsdurchführung**

- Die Prüflinge beginnen die Prüfung gemäß den Anweisungen.
	- $\circ$  Kurze Belehrung durch das Fach.
	- Ansage und/oder Anzeige der PIN zum Starten der Prüfung.
	- Sollte kein Boarding durchgeführt worden sein, gilt der betreffende Studierende als nicht anwesend. Die Überprüfung und Dokumentation der entschuldigten/unentschuldigten Abwesenheit übernimmt jedes Fach selbst.

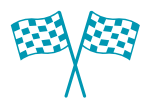

# **Prüfungsende**

- Nach Abschluss der Prüfung bringen die Prüflinge das iPad an den farblich zugeordneten iPad-Wagen zurück.
- Sie geben den QR-Code mit Belehrung ab.

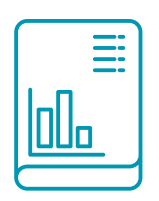

# **Auswertung**

- Die Auswertung erfolgt in der Regel nach 1-2 Werktagen.
- Die Auswertung enthält einen ausführlichen Bericht mit Item-Analyse sowie eine tabellarische Auswertung der Ergebnisse. Zudem ist eine Import-Datei zur Veröffentlichung der Prüfungsergebnisse enthalten.

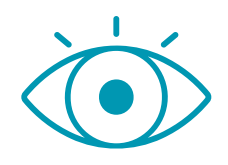

**Klausureinsicht**

- Eine Klausureinsicht wird/kann zentral von unserer Fakultäts-IT organisiert werden.
- Die Einsichten können über OpenCampus gebucht werden. Die Klausur wird den Studierenden dann zur Einsicht auf einem iPad mit Richtig-Antwort und eigenen Antworten angeboten.

Alternativ können wir von den Studierenden, die eine Einsicht wünschen, einen PDF-Bericht erstellen, den wir Ihnen dann zur Verfügung stellen und Sie machen damit die Einsicht selbstständig.

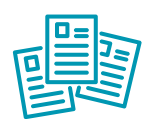

## **Dokumente und Links**

[Boarding - Ablauf \(Video\)](https://vimeo.com/883981276/eb7f9ebb9d?share=copy)

[Einloggen in eine tEXAM-Prüfung \(Video\)](https://vimeo.com/manage/videos/806240267/7366632279)

**[Prüfungsbelehrung](https://cloud.uk-essen.de/f/357574740603451aae4f)** 

Beispiel: [QR-Code mit Sitzplatz](https://cloud.uk-essen.de/f/8f7f5186f1f742b181f0/)

Beispiel: [PIN-Anzeige](https://cloud.uk-essen.de/f/8aaacdffe20a4a5b9cf4/)

- Beispiel: [Anwesenheitskontrolle](https://cloud.uk-essen.de/f/e42d3ca4e1b347148ec8/)
- Beispiel: [Farbliche Zuordnung zum iPad-Wagen](https://cloud.uk-essen.de/f/6d951ec3153c4a988c3d)

[Persönliches QR-Code scannen mit Belehrung \(Video\)](https://vimeo.com/manage/videos/724844623/756057faa7)

[Organisatorischer Ablauf - iPad-Klausur als PDF](https://cloud.uk-essen.de/f/c52c14ebe9324747bb35)

**NEU** - [Markierfunktion in tEXAM](https://vimeo.com/manage/videos/854640803)

[Infos zur App tEXAM](https://www.ucan-assess.org/texam/)

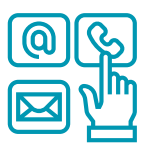

**Kontakt**

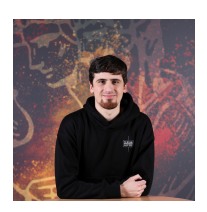

Cedric Neuhaus - 0201-723-82649 - cedric.neuhaus@uk-essen.de **Koordination, Technische Umsetzung & Ausführung**

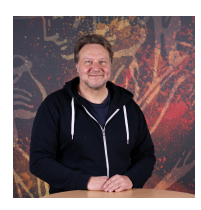

Matthias Heue - 0201-723-1322 - matthias.heue@uk-essen.de **Koordination Zentrale Abschlussklausuren (ZAK & ZANKS), IMS2**

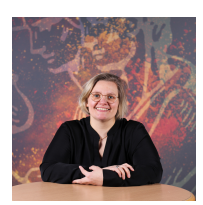

Vanessa Faßbender - 0201-723-1279 - vanessa.fassbender@uk-essen.de **Koordination, Technische Umsetzung & Ausführung**

**Stand: November 2023**